# نيوكت Thousand Eyes - ليكو Enterprise ةمظنألل ةيساسألا ASR1k و ISR4k و CAT8k ( Docker Install )

# تايوتحملا

ةمدقملا <u>ةيساسألI تابلطتملI</u> تابلطتملا <mark>ةمدختسملل تانوكمل</mark>ا تيبثت ISR4KS Docker تيبثت ASR1K Docker تيبثت Catalyst 8K Docker 8200 Catalyst نيوكت 8300 Catalyst نيوكت نيوكت Catalyst 8500L

# ةمدقملا

.ةصنم @cisco IOS-XE ىلع Eyesفلأ لكشي نأ فـيك ةقيثو اذه فـصي

# ةيساسألا تابلطتملا

## تابلطتملا

:ThousandEyes قئاثو ةباوب يف تابلطتملا نم ققحتلاب Cisco يصوت

<u>نيء فالأ مءدل! ةفوفصم</u>

ةمدختسملا تانوكملا

.XE-IOS Cisco مادختساب تاهجوم ىلإ دنتسملا اذه يف ةدراولا تامولعملا دنتست

.ةصاخ ةيلمعم ةئيب ي ف ةدوجوملI ةزهجألI نم دنتسملI اذه يف ةدراولI تامولعملI ءاشنإ مت تناك اذإ .(يضارتفا) حوسمم نيوكتب دنتسملا اذه يف ةمدختسُملا ةزهجألا عيمج تأدب .رمأ يأل لمتحملا ريثأتلل كمهف نم دكأتف ،ليغشتلا ديق كتكبش

# تيبثت ISR4KS Docker

1. ةوطخلا

و Cloud ءالكو ةمئاقلا نمض https://app.thousandeyes.com نم Eyesفالآ ليمع ليزنتب مق :Cisco قيبطت ةفاضتسإ < ديدج Enterprise ليكو ةفاضإ < ليكولا تادادعإ < Enterprise

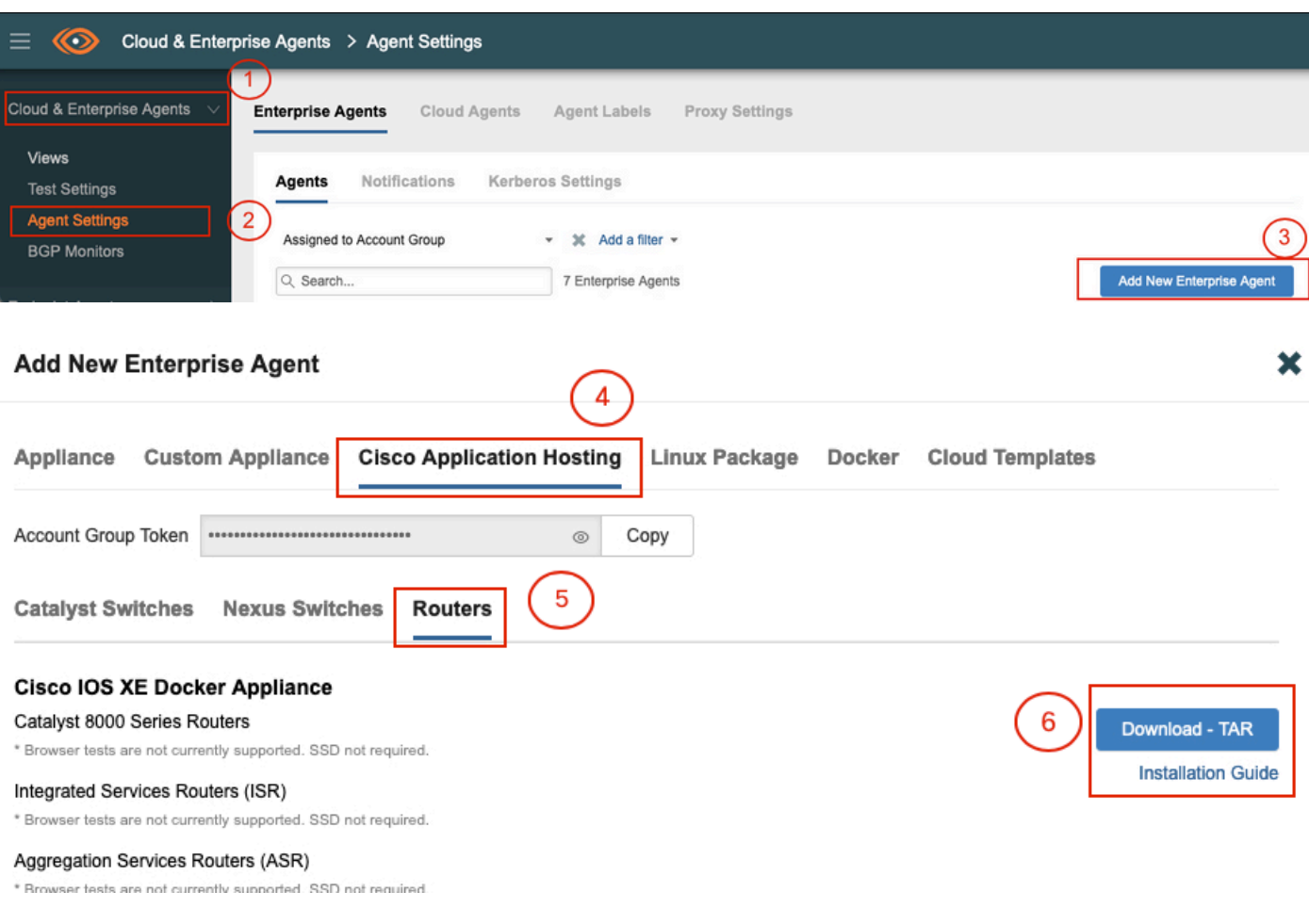

## 2. ةوطخلا

كلذب مايقلا نكميو .هجوملاب ةصاخلا (bootflash) ةتقؤملا ديءمتلا ةركاذ ىلإ tar. فلم خسنا ةركاذ ىلإ هخسنو USB شالف صارقأ كرحم ىلع فلملا ليزنتب مق ،وأ .TFTP لوكوتورب ربع .هجوملل ةتقؤملا ديهمتلا

<#root> Router# **dir bootflash: | sec .tar** 24577 -rw- 186705920 May 19 2022 16:26:31 +00:00 thousandeyes-enterprise-agent-4.2.2.cisco.tar 3. ةوطخلا

.ةمدخلا ةلاح نم ققحتلاو ioX رمألا مادختساب هجوملا يلء IOx يفخلا جمانربلا نيكمتب مق

<#root>

Router(config)#

**iox**

\*May 19 16:40:48.485: %UICFGEXP-6-SERVER\_NOTIFIED\_START: R0/0: psd: Server iox has been notified to start Router#

**show iox-service**

IOx Infrastructure Summary: ---------------------------

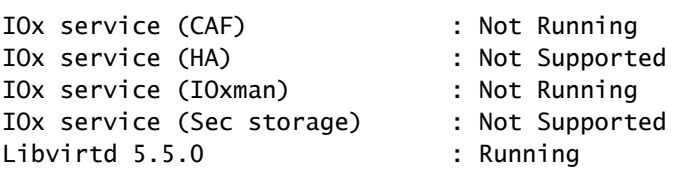

4. ةوطخلا

رمأل| م|دختس|ب (bootflash) ةتقؤمل| ديءمتل| ةرك|ذ ىلع اقبسم نزخمل| لم|عل| تيبثتب مق app-hosting install appid <agent\_name> package bootflash:<file.tar>.

<#root>

Router#

**app-hosting install appid ISR4k\_Agent package bootflash:thousandeyes-enterprise-agent-4.2.2.cisco.tar**

Installing package 'bootflash:thousandeyes-enterprise-agent-4.2.2.cisco.tar' for 'ISR4k\_Agent'. Use 'sh

5. ةوطخلا

.show app-hosting list رمألI مادختساب حيحص لكشب ليمعلI تيبثت نم ققحت

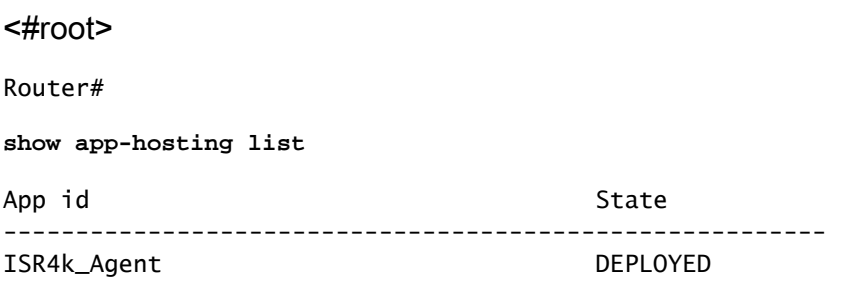

## 6. ةوطخلا

.يرهاظ ذفنم ةهجاو نيوكت

## <#root>

**interface VirtualPortGroup1**

ip address 192.168.2.254 255.255.255.0 no mop enabled no mop sysid end

8. ةوطخلا

```
.تاقيبطتلا ةفاضتسال VNIC نيوكتب مق
```
## <#root>

```
Router(config)#
app-hosting appid ISR4k_Agent
Router(config-app-hosting)#
app-vnic gateway1 virtualportgroup 1 guest-interface 1
Router(config-app-hosting-gateway1)#
guest-ipaddress 192.168.2.10 netmask 255.255.255.0
Router(config-app-hosting-gateway#)#
exit
Router(config-app-hosting)#
app-default-gateway 192.168.2.254 guest-interface 1
Router(config-app-hosting)#
name-server1 8.8.8.8
Router(config-app-hosting)#
end
```
 $\vert$ ل يجراخ وأ يلخاد م $\vert$ د name-server رمأل $\vert$ ب صاخلا IP ناونع نوكي نأ نك $\vert$ مي :ةظحال

7. ةوطخلا

[com.thousandeyes.app://https](https://app.thousandeyes.com) ىلع بولطملا زيمملا زمرلا ىلع لوصحلا نكمي .Docker دادعإ < ديدج ةسسؤم ليكو ةفاضإ < ليكولا تادادعإ < تاسسؤملاو تاكبشلا ءالكو ةمئاقلا نمض .Cisco قيبطت ةفاضتسإ

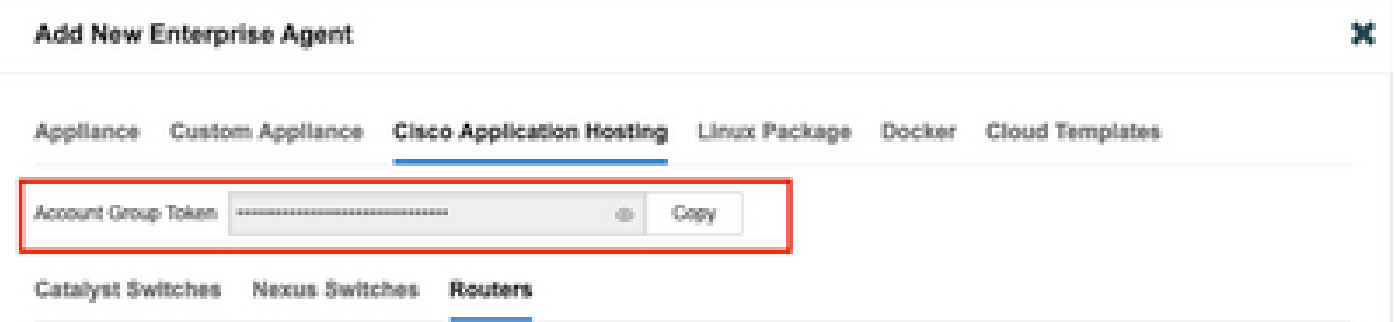

ةلسلسل|خسنا .رفشم ريغ زيمملا زمرلا مقر اذه ضرعي .ةريغصل| نيءل| ةنوقيأ ىلع رقنا .هجوملI ىلع تيبثتال عباتو

:Docker تيبثت رماوأ

## <#root>

```
Router(config-app-hosting)#
```
**app-resource docker**

Router(config-app-hosting-docker)#

**prepend-pkg-opts**

Router(config-app-hosting-docker)#

**run-opts 1 "-e TEAGENT\_ACCOUNT\_TOKEN= EAGENT\_ACCOUNT\_TOKEN= xxxxxxxxxxxxxxxxxxxx"**

Router(config-app-hosting-docker)#

**run-opts 2 "--hostname ISR\_Agent"**

Router(config-app-hosting)#

#### **start**

```
Router(config-app-hosting)#
```
## **end**

```
Router#
*May 30 20:10:00.282: %SYS-5-CONFIG_I: Configured from console by console
*May 30 20:10:06.980: %IM-6-START_MSG: RO/0: ioxman: app-hosting: Start succeeded: ISR_Agent started su
```
## 9. ةوطخلا

.list hosting-app show رمألا مادختساب طشن ليكولا نأ نم ققحت

## <#root>

#### Router#

**show app-hosting list**

App id State --------------------------------------------------------- ISR\_Agent RUNNING

## تيبثت ASR1K Docker

1. ةوطخلا

-ThousandsYes بيول! ىلء ThousandsEyes عقوم نم tar. ليمعل! فـيشرأ لـيزنتب مق Enterprise-agent-x.x.cisco.tar.

2. ةوطخلا

كلذب مايقلا نكميو .هجوملاب ةصاخلا (bootflash) ةتقؤملا ديءمتلا ةركاذ ىلإ tar. فلم خسنا ةركاذ ىلإ هخسنو USB شالف صارقأ كرحم ىلع فلملا ليزنتب مق ،وأ .TFTP لوكوتورب ربع .هجوملل ةتقؤملا ديهمتلا

#### <#root>

Router#

**dir bootflash: | sec .tar**

16 -rw- 186705920 Sep 21 2022 15:02:21 +00:00 thousandeyes-enterprise-agent-4.2.2.cisco.tar

## 3. ةوطخلا

<#root>

.ةمدخلا ةلاح نم ققحتلاو ioX رمألا مادختساب هجوملا ىلء IOx يفخلا جمانربلا نيكمتب مق

## Router(config)# **iox** Router# **show iox-service** IOx Infrastructure Summary: --------------------------- IOx service (CAF) : Running IOx service (HA) : Not Supported IOx service (IOxman) : Running IOx service (Sec storage) : Not Supported Libvirtd 5.5.0 : Running

## 4. ةوطخلا

رمألا مادختساب (bootflash) ةتقؤملI ديەمتلI ةركاذ ىلع اقبسم نزخملI لماعلI تيبثتب مق app-hosting install appid <agent\_name> package bootflash:<file.tar>.

#### <#root>

Router#

**app-hosting install appid ASR\_TE package bootflash:thousandeyes-enterprise-agent-4.2.2.cisco.tar**

Installing package 'bootflash:thousandeyes-enterprise-agent-4.2.2.cisco.tar' for 'ASR\_TE'. Use 'show ap \*Sep 21 16:10:12.900: %IOXCAF-6-INSTALL\_MSG: R0/0: ioxman: app-hosting: ASR\_TE installed successfully Current state is DEPLOYED

<#root>

Router#

**show app-hosting list**

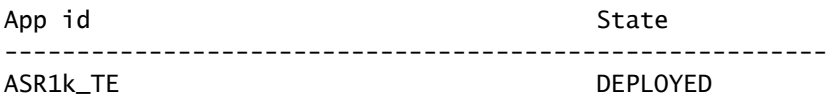

5. ةوطخلا

.صاخ IP ناونع مادختساب يرهاظ ذفنم ةهجاو نيوكتب مق

### <#root>

**interface VirtualPortGroup0**

ip address 192.168.2.254 255.255.255.0 no mop enabled no mop sysid end

```
6. ةوطخلا
.تاقيبطتلا ةفاضتسال VNIC نيوكتب مق
```
<#root> Router(config)# **app-hosting appid ASR1k\_TE** Router(config-app-hosting)# **app-vnic gateway1 virtualportgroup 0 guest-interface 0** Router(config-app-hosting-gateway0)# **guest-ipaddress 192.168.2.1 netmask 255.255.255.0** Router(config-app-hosting-gateway0)# **exit** Router(config-app-hosting)# **app-default-gateway 192.168.2.254 guest-interface 0** Router(config-app-hosting)# **name-server0 8.8.8.8** Router(config-app-hosting)# **app-resource docker** Router(config-app-hosting-docker)# **prepend-pkg-opts** Router(config-app-hosting-docker)# **run-opts 1 "--hostname ASR1kTE"** Router(config-app-hosting-docker)#r un-opts 1 "-e TEAGENT\_ACCOUNT\_TOKEN=XXXXXXXXXXXXXXXXXX Router(config-app-hosting-docker)# **exit**

7. ةوطخلا

.هب دهشتسملا قيبطتلا فرعمل تاقيبطتلا ةفاضتسإ طيشنت

# <#root>

```
Router(config)#
app-hosting appid ASR1k_TE
```

```
Router(config-app-hosting)#
start
```
## 8. ةوطخلا

.list hosting-app show رمألا مادختساب طشن هنأ نم دكأتو Eyesفالآ ليمع تيبثتب مق

## <#root>

Router#

**app-hosting install appid ASR1k\_TE package bootflash:thousandeyes-enterprise-agent-4.2.2.cisco.tar**

Installing package 'bootflash:thousandeyes-enterprise-agent-4.2.2.cisco.tar' for 'ASR1k\_TE'. Use 'show

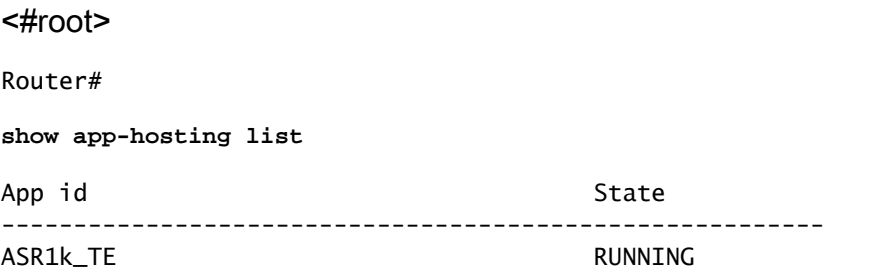

# تيبثت Catalyst 8K Docker

8200 Catalyst نيوكت

1. ةوطخلا

مق ليزنتب فلم لماعلا .tar نم عقوم ThousandEyes ىلع بيولا ThousandsYes-Enterpriseagent-x.x.cisco.tar

2. ةوطخلا

.زاهجلل تباثلI صرقلI ىلإ tar. فـلم خسنI

<#root>

C8200k#

**dir harddisk:thousandeyes-enterprise-agent-4.3.0.cisco.tar**

Directory of harddisk:/thousandeyes-enterprise-agent-4.3.0.cisco.tar

12 -rw- 123064320 Nov 12 2022 21:35:06 +00:00 thousandeyes-enterprise-agent-4.3.0.cisco.t

15239921664 bytes total (14280880128 bytes free) C8200k#

3. ةوطخلا .ةمدخلا ةلاح نم ققحتلJاو ioX رمألI مادختساب هجوملI ىلء يفخلIOx I جمانرب نىكمتب مّق

## <#root>

#### C8200k(config)#

**iox**

\*Nov 12 21:46:51.539: %UICFGEXP-6-SERVER\_NOTIFIED\_START: R0/0: psd: Server iox has been notified to start \*Nov 12 21:46:52.443: %SYS-5-CONFIG\_I: Configured from console by console \*Nov 12 21:47:13.866: %IM-6-IOX\_ENABLEMENT: R0/0: ioxman: IOX is ready.

C8200k#

**show iox-service**

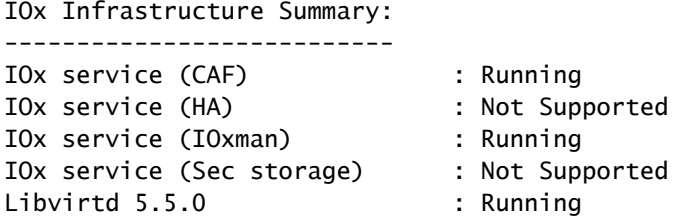

4. ةوطخلا

ليمحت ةداعإو نيوكتلا تاريءيغت ظفحب مق .فثكملا يساسألا ماظنلا دروم قيبطت نيوكت .لكيهلا

<#root>

C8200k(config)#

**platform resource service-plane-heavy**

C8200k(config)#

**end**

C8200k#

**wr**

C8200k#

**reload**

5. ةوطخلا

.يرهاظ ذفنم ةهجاو نيوكت

<#root>

**interface virtualportgroup 0**

ip address 192.168.2.254 255.255.255.0 exit

```
6. ةوطخلا
.تاقيبطتلا ةفاضتسال VNIC نيوكتب مق
```

```
<#root>
C8200k(config)#
app-hosting appid TEcat8k
C8200k(config-app-hosting)#
app-vnic gateway1 virtualportgroup 0 guest-interface 0
C8200k(config-app-hosting-gateway1)#
guest-ipaddress 192.168.2.10 netmask 255.255.255.0
C8200k(config-app-hosting-gateway1)#
exit
C8200k(config-app-hosting)#
app-default-gateway 192.168.2.254 guest-interface 0
C8200k(config)#
app-hosting appid TEcat8k
C8200k(config-app-hosting)#
app-resource docker
C8200k(config-app-hosting-docker)#
prepend-pkg-opts
C8200k(config-app-hosting-docker)#
run-opts 1 "-e TEAGENT_ACCOUNT_TOKEN=xxxxxxxxxxxxxxxxxxxx"
C8200k(config-app-hosting-docker)#
run-opts 2 "--hostname TEcat8k"
C8200k(config-app-hosting)#
name-server0 8.8.8.8
C8200k(config-app-hosting)#
end
```
7. ةوطخلا .هب دهشتسملا قيبطتلا فرعمل تاقيبطتلا ةفاضتسإ طيشنت

## <#root>

C8200k(config)#

**app-hosting appid TEcat8k**

```
C8200k(config-app-hosting)#
```
**start**

8. ةوطخلا

.هليغشت نم دكأتو ThousandEyes ليمع تيبثتب مق

### <#root>

C8200k#

**app-hosting install appid TEcat8k package harddisk:thousandeyes-enterprise-agent-4.3.0.cisco.tar**

Installing package 'harddisk:thousandeyes-enterprise-agent-4.3.0.cisco.tar' for 'TEcat8k'. Use 'show ap

\*Jan 21 21:30:17.194: %IM-6-INSTALL\_MSG: R0/0: ioxman: app-hosting: Install succeeded: TEcat8k installed successfully Current state is DEPLOYED \*Jan 21 21:30:41.019: %IM-6-START\_MSG: R0/0: ioxman: app-hosting: Start succeeded: TEcat8k started succ

C8200k#

**show app-hosting list**

App id State --------------------------------------------------------- TEcat8k RUNNING

## 8300 Catalyst نيوكت

1. ةوطخلا

مق ليزنتب فلم لماعلا .tar نم عقوم Thousand Eyes ىلع بيولا ThousandsYes-Enterpriseagent-x.x.cisco.tar

## 2. ةوطخلا

.زاهجلل تباثلI صرقلI ىلإ tar. فـلم خسنI

## <#root>

Router#

#### **dir harddisk:thousandeyes-enterprise-agent-4.2.2.cisco.tar**

Directory of harddisk:/thousandeyes-enterprise-agent-4.2.2.cisco.tar

12 -rw- 186705920 Sep 14 2022 19:02:02 +00:00 thousandeyes-enterprise-agent-4.2.2.cisco.tar

## 3. ةوطخلا .ةمدخلا ةلاح نم ققحتلJاو ioX رمألI مادختساب هجوملI ىلء يفخلIOx I جمانرب نيكمتب مق

#### <#root>

Router(config)#

**iox**

```
*Sep 5 17:48:31.952: %UICFGEXP-6-SERVER_NOTIFIED_START: R0/0: psd: Server iox has been notified to start
*Sep 5 17:48:40.953: %IM-6-IOX_ENABLEMENT: R0/0: ioxman: IOX is ready.
Router#
```
**show iox-service**

IOx Infrastructure Summary: ---------------------------

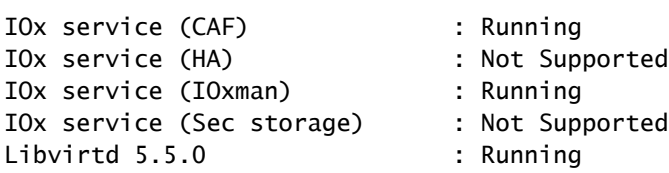

4. ةوطخلا

.يرهاظ ذفنم ةهجاو نيوكت

<#root>

**interface VirtualPortGroup1**

ip address 192.168.2.254 255.255.255.0 no mop enabled no mop sysid end

```
5. ةوطخلا
.تاقيبطتلا ةفاضتسال VNIC نيوكتب مق
```
<#root> Router(config)# **app-hosting appid Cat8k\_TE** Router(config-app-hosting)# **app-vnic gateway1 virtualportgroup 1 guest-interface 1** Router(config-app-hosting-gateway1)# **guest-ipaddress 192.168.2.1 netmask 255.255.255.0** Router(config-app-hosting)# **app-default-gateway 192.168.2.254 guest-interface 1** Router(config-app-hosting)# **app-resource docker** Router(config-app-hosting-docker)# **prepend-pkg-opts** Router(config-app-hosting-docker)# **run-opts 1 "--hostname C8k\_TE"** Router(config-app-hosting-docker)# **run-opts 2 "-e TEAGENT\_ACCOUNT\_TOKEN=xxxxxxxxxxxxxxxxxxxx"** Router(config-app-hosting)# **name-server1 8.8.8.8** Router(config-app-hosting)# **start**

6. ةوطخلا .قيبطتلا ءدبل start رمألا نيوكتب مق

## <#root> Router(config)# **app-hosting appid Cat8k\_TE** Router(config-app-hosting)# **start**

```
7. ةوطخلا
.هرشن نم ققحتو ThousandEyes لماع تيبثتب مق
```
## <#root> Router# **app-hosting install appid TEcat8k package harddisk: thousandeyes-enterprise-agent-4.2.2.cisco.tar**

Router#

**show app-hosting list**

App id State --------------------------------------------------------- Cat8k TE DEPLOYED

نيوكت Catalyst 8500L

1. ةوطخلا مق ليزنتب فلم لماعلا .tar نم عقوم ThousandEyes ىلع بيولا ThousandsYes-Enterpriseagent-x.x.cisco.tar

2. ةوطخلا

.زاهجلـل تـبـاثـلl صرقـلl ىـلع tar. فـلـم خسـنI

<#root>

Router#

**dir harddisk:thousandeyes-enterprise-agent-4.2.2.cisco.tar**

Directory of harddisk:/thousandeyes-enterprise-agent-4.2.2.cisco.tar

12 -rw- 186705920 Sep 14 2022 19:02:02 +00:00 thousandeyes-enterprise-agent-4.2.2.cisco.tar

3. ةوطخلا .ةمدخلا ةلاح نم ققحتلJاو ioX رمألI مادختساب هجوملI ىلء يفخلIOx I جمانرب نيكمتب مق

<#root>

Router#

**conf t**

Enter configuration commands, one per line. End with CNTL/Z. Router(config)#

**iox**

```
Router(config)#
```
**end**

```
*Sep 15 15:41:23.992: %UICFGEXP-6-SERVER_NOTIFIED_START: R0/0: psd: Server iox has been notified to startsh
*Sep 15 15:41:25.006: %SYS-5-CONFIG_I: Configured from console by console
*Sep 15 15:41:32.914: %IM-6-IOX_ENABLEMENT: R0/0: ioxman: IOX is ready.
```
Router#

**show iox-service**

IOx Infrastructure Summary:

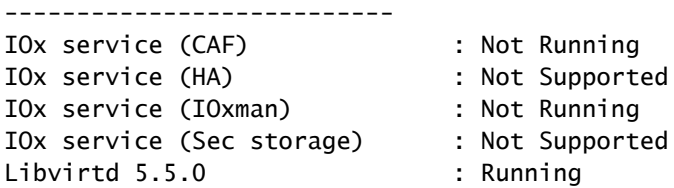

4. ةوطخلا

.يرهاظلا ذفنملا ةهجاو نيوكتب مق

#### <#root>

**interface VirtualPortGroup1**

ip address 192.168.2.254 255.255.255.0 no mop enabled no mop sysid end

## 5. ةوطخلا

.تاقيبطتلا ةفاضتسال VNIC نيوكتب مق

## <#root>

Router(config)# **app-hosting appid Cat8500L\_TE** Router(config-app-hosting)# **app-vnic gateway0 virtualportgroup 0 guest-interface 0** Router(config-app-hosting-gateway0)# **guest-ipaddress 192.168.2.1 netmask 255.255.255.0** Router(config-app-hosting-gateway0)# **exit** Router(config-app-hosting)# **guest-gateway 192.168.2.254 guest-interface 0** Router(config-app-hosting)# **app-resource docker** Router(config-app-hosting-docker)#prepend-pkg-opts Router(config-app-hosting-docker)# **run-opts 1 "--hostname Cat8500L\_TE"** Router(config-app-hosting-docker)#

**run-opts 2 "-e TEAGENT\_ACCOUNT\_TOKEN=TEAGENT\_ACCOUNT\_TOKEN=xxxxxxxxxxxxxxxxxxxx"**

Router(config-app-hosting)#

**name-server1 8.8.8.8**

Router(config-app-hosting)#

**start**

6. ةوطخلا

ليمحت دعأو نيوكتلا تاريءغت ظفحا مث .فثكملا يساسألا ماظنلا دروم قيبطت نيوكت .لكيهلا

<#root>

Router(config)#

**platform resource app-heavy**

Please reboot to activate this template Router(config)#

**exit**

Router#

**wr**

Router#

**reload**

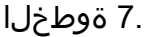

.هرشن نم ققحتو ThousandEyes لماع تيبثتب مق

### <#root>

Router#

**app-hosting install appid Cat8500L\_TE package harddisk:thousandeyes-enterprise-agent-4.2.2.cisco.tar**

Installing package 'harddisk:thousandeyes-enterprise-agent-4.2.2.cisco.tar' for 'Cat8500L\_TE'. Use 'sho

Router#

**show app-hosting list**

App id State --------------------------------------------------------- Cat8500L\_TE DEPLOYED

م ادختسإ نكمي :ةظحال $\mathsf{M}$  م المختسي  $\mathsf{N}$  at  $\mathsf{F}$ 

```
.NAT ل ةيلخاد ةهجاوك يرهاظلا ذفنملا ةهجاو مادختسإ نكمي
```
:لاثم

#### <#root>

Router(config)#

**ip nat inside source list NAT interface gi0/0/0 overload**

Router(config)#

**ip access-list extended NAT**

Router(config-ext-nacl)#

**permit ip 192.168.2.0 0.0.0.255 any**

**interface VirtualPortGroup1**

description ThousandEyes 192.168.2.254 255.255.255.0 ip nat inside

**interface GigabitEthernet0/0/0**

description WAN interface 192.168.114.10 255.255.255.252 ip nat outside

ةمجرتلا هذه لوح

ةي الآلال تاين تان تان تان ان الماساب دنت الأمانية عام الثانية التالية تم ملابات أولان أعيمته من معت $\cup$  معدد عامل من من ميدة تاريما $\cup$ والم ميدين في عيمرية أن على مي امك ققيقا الأفال المعان المعالم في الأقال في الأفاق التي توكير المالم الما Cisco يلخت .فرتحم مجرتم اهمدقي يتلا ةيفارتحالا ةمجرتلا عم لاحلا وه ىل| اًمئاد عوجرلاب يصوُتو تامجرتلl مذه ققد نع امتيلوئسم Systems ارامستناه انالانهاني إنهاني للسابلة طربة متوقيا.